## **Event and Date Search**

You can search and play videos according to events and recording dates.

- The contents of the saving destination selected in "REC MEDIA FOR VIDEO" are searched.
- Events that are not registered will not appear.
- "Registering Files to Events Before Recording" ( $\mathbf{IPP}$  P. 0 )
- *1* Display the search function.

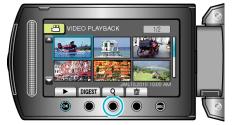

- Select search on the menu to display the search menu.
- 2 Select "SEARCH EVENT" and touch ®.

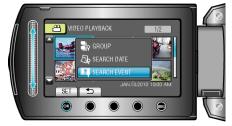

3 Select the event type and touch  $\circledast$ .

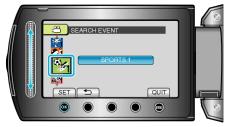

4 Select a recording date and touch .

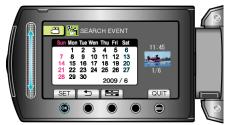

- Only the videos recorded on the selected date are displayed.
- 5 Select the desired file and touch ® to start playback.

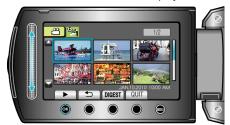

Deleting Files of a Selected Date : Select "DELETE" from the playback menu to delete unwanted files. "Deleting Unwanted Files" (I P. 0)